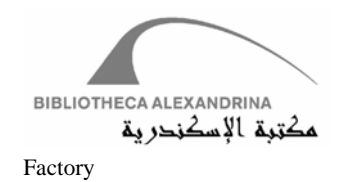

# **1. Installation Guide**

## **1.1 System Prerequisites**

- MySQL database engine 5.1 or later versions. Make sure the innoDB engine is active.
- Java Runtime Environment 5 or later.

## **1.2 System Installation**

Follow the following steps:

- Download system binaries from the site (put link out here)
- Unzip the file DAFv2.bin.zip (ex. X:\DAFv2.bin)
- Use the command line to change the working directory to the extracted folder  $(X:\Delta Fv2\text{.bin})$
- Use the DAFv2Installer.jar to setup the system. DAFv2Installer can work into two modes
	- o Batch Mode
	- o Interactive Mode

Both modes are described in details in following subsections.

### **1.2.1 Batch Mode**

You can pass all arguments to DAFv2Installer.jar in one step; DAFv2Installer.jar has options representing each of installations keys described in table 1.2.

Ex. java –jar DAFv2Installer.jar –salt abc –dbroot root …etc.

This command will set the salt key to "abc" and DB admin to "root".

The following table illustrates all options.

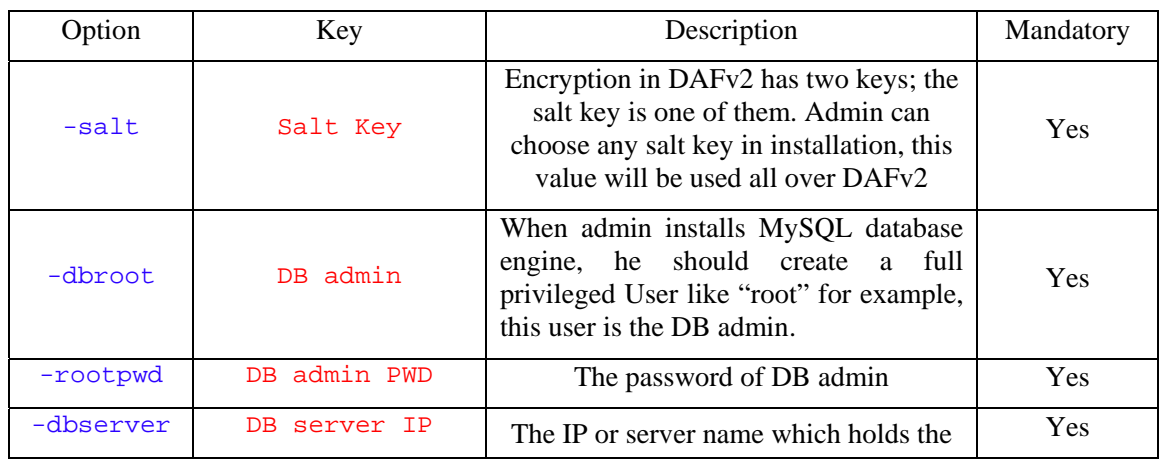

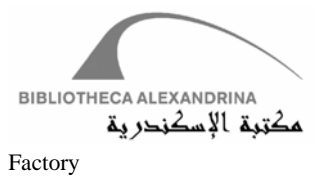

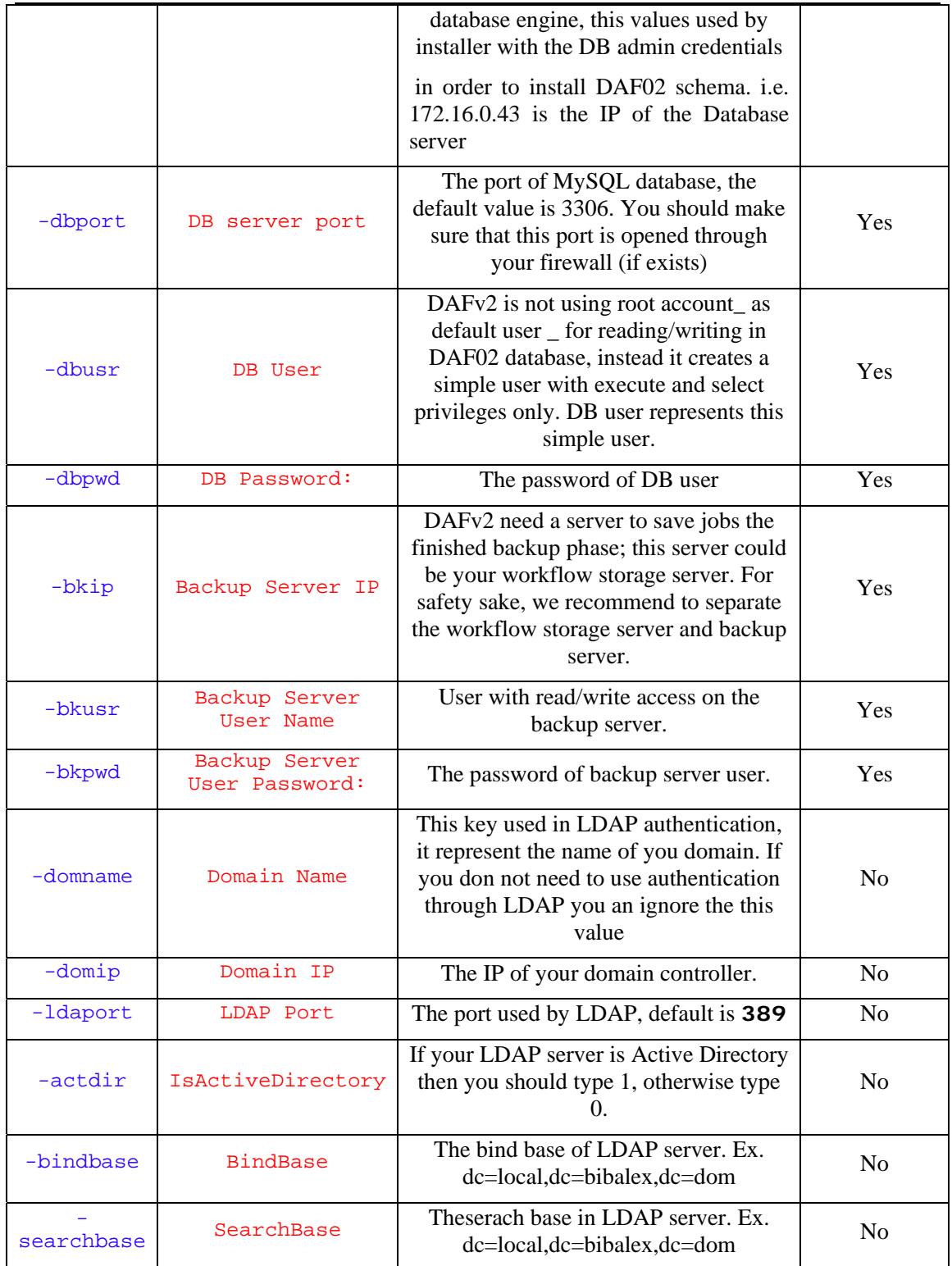

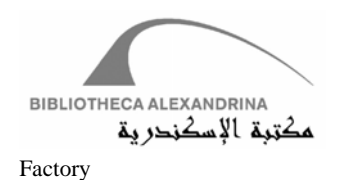

#### **Table 1.1 installation Options**

### **1.2.2 Interactive Mode**

o Run DAFv2Installer.jar as following

java –jar DAFv2Installer.jar

o In the shell, DAFv2Installer.jar will start responding to you by enquiring you to enter some values. Some of theses values are obligatory and some are optional. Use table 1.2 to understand the functionality of each keys.

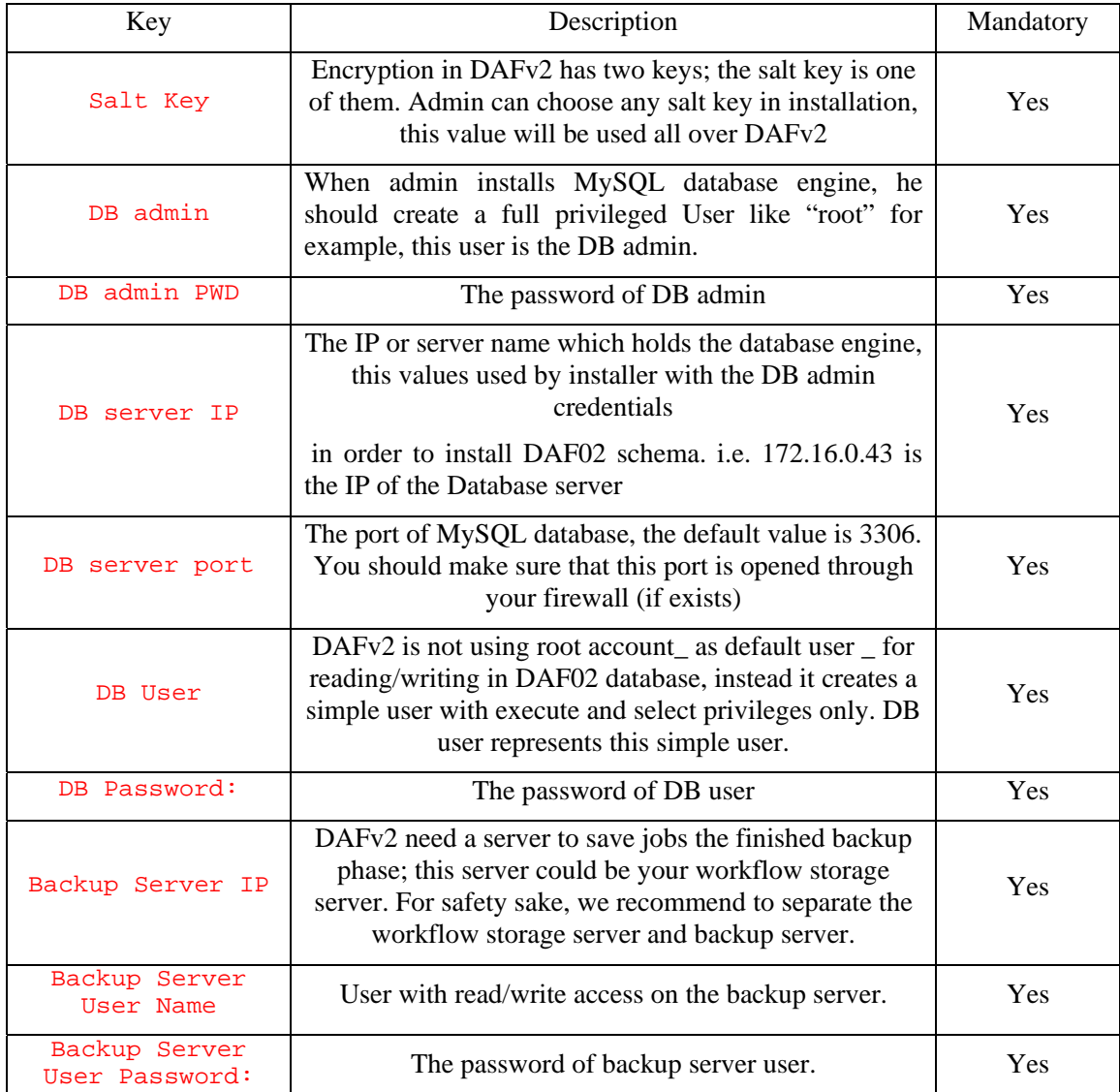

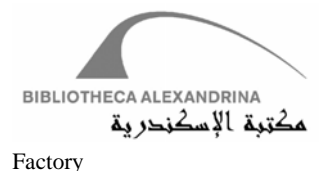

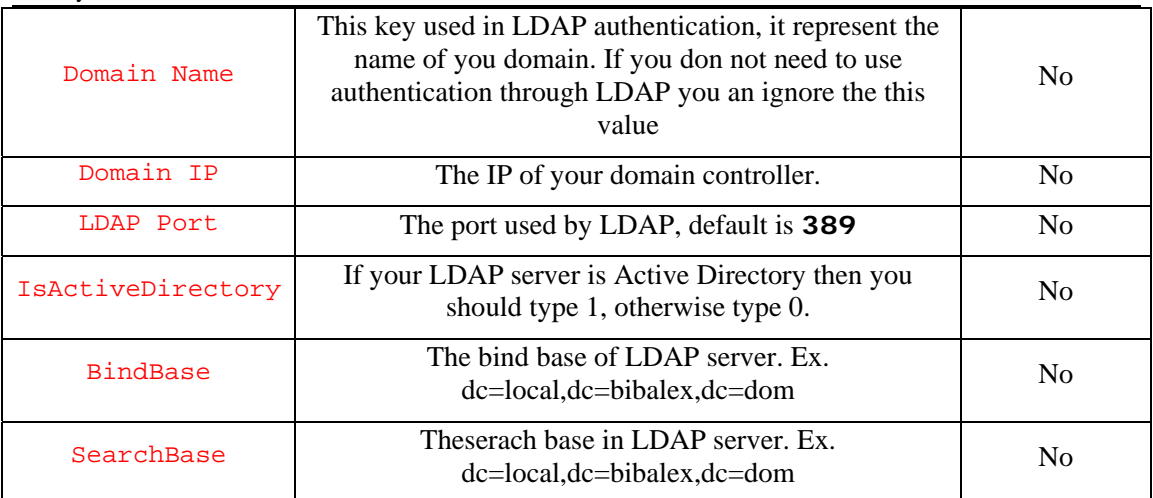

**Table 1.2 installation keys** 

DAF II: Digitization Assets Factory – Bibliotheca Alexandrina (September 2, 2007) Page 3